#### Part No: 50-12024-200

# NuDAM<sup>\*</sup>-6058 28 Channels PPI Module

## 1. Introduction

NuDAM-6058 provides 28 digital I/O channels. It emulates industry standard mode zero configuration of 8255 programmable peripheral interface (PPI) chip. The PPI offers 3 ports A, B and C, the C port can also be subdivided into 2 nibble-wide (4-bit) port – C upper and C lower. A 50-pin SCSI II connector equipped with ND-6058 which is corresponding to PPI chip with 24 DIO points.

#### **Features**

- ◆ Industry standard 8255 programmable peripheral interface mode 0 emulation
- ◆ 24 programmable I/O channels
- ◆ 4 dedicated input channels
- ◆ completely TTL compatible I/O lines
- ◆ status read back capability
- ♦ direct bit set/reset capability
- ♦ direct interface with OPTO-22 compatible I/O modules
- ◆ programmable power on I/O status and output state
- ◆ programmable in/out polarity setting
- ◆ programmable host watchdog timer for host failure protection
- ♦ internal watchdog timer for device failure protection
- easy programming by software
- easy installation and wiring

#### **Specifications**

◆ Interface:

RS-485, 2 wires Speed (bps): 600, 1200, 2400, 4800, 9600, 19.2k, 38.4k, 57.6k, 115.2k

◆ Programmable Digital Input/Output:

Channel number: 24 Logic level: TTL

Pull up resistor:  $10K\Omega$ 

Maximum current: 0.5mA

◆ Digital Input:

Channel number: 4 Logic level: TTL

- ◆ Storage Temperature Range: -25 to 80 °C
- ◆ Operating Temperature Range: -10 to 70 °C
- ◆ Power Requirement: +10V to +30V<sub>DC</sub> Unregulated with against power reversal
- ◆ Power Consumption: 1.60W
- ◆ Case: ABS with captive mounting hardware
- ◆ CE Class A Conformity

# 2. Pin Assignment

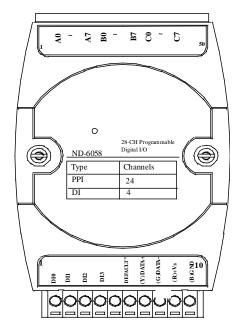

#### **Pin Definitions**

| Pin# | Signal Name | Description                      |
|------|-------------|----------------------------------|
| 1    | DI0         | Digital input channel 0          |
| 2    | DI1         | Digital input channel 1          |
| 3    | DI2         | Digital input channel 2          |
| 4    | DI3         | Digital input channel 3          |
| 5    |             |                                  |
| 6    | DEFAULT*    | Initial state setting            |
| 7    | (Y)DATA+    | RS-485 signal, positive          |
| 8    | (G)DATA-    | RS-485 signal, negative          |
| 9    | (R)+VS      | Power supply, $+10V \sim +30Vdc$ |
| 10   | (B)GND      | Ground                           |

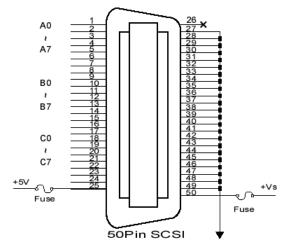

\*The module is in DEFAULT mode when DEFAULT\* pin connected to GND while applying power on the module.
\*Do not apply any power signal to DEFAULT\* pin, just left it open or connected it to GND.

# 3. Application Wiring

### **TTL Input**

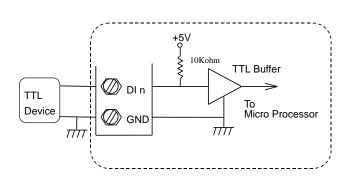

### **Digital Input Connect with Switch/Push Button**

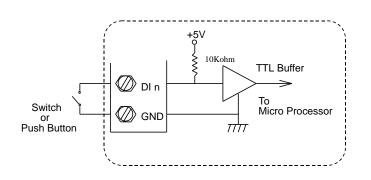

#### **Open Collector Output with Power Load**

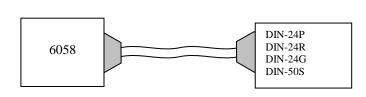

DIN-24P

24-CH Opt-Isolated Digital Input Termination Board with DIN Socket

DIN-24R

24-CH Relay Output Termination Board with DIN Socket

DIN-24G

24-CH Grayhill I/O Modules Termination Board with DIN Socket

DIN-50S

50-Pin SCSI Connector Termination Board with DIN Socket

# 4. Installation

#### **Equipment for Installation**

A existing RS-485 network NuDAM modules DC Power supply (+10V~+30V)

### **Installation Procedure**

- 1. Configure every single NuDAM module under the administration utility.
- 2. The baud rate setting and calibration procedure must be done under the DEFAULT\* mode.
- 3. The baud rate and check-sum status must be identity with the application network. The address ID must not be conflict with other modules on the network.
- 4. Plug the new module to the existing network.

Wires for power, communication and I/O signal

5. Use the NuDAM administration utility to check the entire network.

# 5. Command Set

There are three categories of NuDAM commands. The first is the *general commands*, including set configuration command, read configuration, reset, read module's name or firmware version, etc. Every NuDAM can response to the general commands. The second is the *functional commands*, which depends on functions of each module. Not every module can execute all function commands. The third is the *special commands* including functions about the programmable watchdog timer, safe values, and the programmable leading code. All the commands used in the NuDAM discrete input/output module are list in the following table

| Command                   | Syntax                                                  |
|---------------------------|---------------------------------------------------------|
| General Command           |                                                         |
| Set Configuration         | %(OldAddr)(NewAddr) (InputRange)(BaudRate) (DataFormat) |
| Read Configuration        | \$(Addr)2                                               |
| Read Module Name          | \$(Addr)M                                               |
| Read Firmware Version     | \$(Addr)F                                               |
| Software Reset            | \$(Addr)RS                                              |
| Reset Status              | \$(Addr)5                                               |
| Functional Command        |                                                         |
| Digital Input             | \$(Addr)6                                               |
| Digital Output            | #(Addr)T(OdataA)(OdataB)<br>(OdataC)                    |
|                           | #(Addr)(Port)(OutData)                                  |
|                           | #(Addr)(Port)(ChannelNo)(                               |
|                           | BitData)                                                |
| Synchronized Sampling     | #**                                                     |
| Read Synchronized Data    | \$(Addr)4                                               |
| Set Programmable I/O Mode | \$(Addr)S(IOSts)                                        |

| Special Command            |                       |  |  |
|----------------------------|-----------------------|--|--|
| Read Command Leading Code  | ~(Addr)0              |  |  |
| Setting                    | (Auur)0               |  |  |
| Change Command Leading     | ~(Addr)10(C1)(C2)(C3) |  |  |
| Code Setting               | (C4)(C5)(C6)          |  |  |
| Set Host Watchdog / Safety | ~(Addr)2(Flag)        |  |  |
| Value                      | (TimeOut)(SafeValue)  |  |  |
| Read Host WatchDog / Safe  | (4.4.4)2              |  |  |
| Value                      | ~(Addr)3              |  |  |
| Host is OK                 | ~**                   |  |  |
| I/O Polarity Setting       | ~(Addr)CP(State)      |  |  |
| Read Polarity Setting      | ~(Addr)CR             |  |  |

# 6. ADLINK on the Internet

The full version manual can be download from website http://www.adlink.com.tw/download/manual/index.htm#6000

Part No: 50-12024-200

Homepage: <a href="http://www.adlink.com.tw">http://www.adlink.com.tw</a>
Service: <a href="mailto:service@adlink.com.tw">service@adlink.com.tw</a>
Technical Assistance: <a href="mailto:NuDAM@adlink.com.tw">NuDAM@adlink.com.tw</a>

Copyright © 2001 ADLINK TECHNOLOGY INC.

TEL: 886-2-82265877 FAX: 886-2-82265717

Contents and specification subject to change without notice.

NuDAM® is a registered trademark of ADLINK TECHNOLOGY

INC. Other brands of products are trademarks or registered trademarks of their respective holders. AM-ND6058-E1.00

<sup>\*</sup> The module accepts baud rate and checksum configuration setting under the DEFAULT\* mode.

<sup>\*</sup> Please refer the manual in PDF file format in the CD for detail description of these commands.